# Plone bei der Deutschen Physikalischen Gesellschaft (DPG)

André Wobst https://www.wobsta.de contact@wobsta.de

### Deutsche Physikalische Gesellschaft (DPG)

- größte physikalische Fachgesellschaft der Welt (deutlich über 50.000 Mitglieder)
- Ursprünge bis hin zur Physikalischen Gesellschaft zu Berlin, gegründet 1845, also 175 Jahre

#### Alte Seite (Dez. 2005 - Jan. 2019)

- Zope3 basiert mit einfachen, eigenen Komponenten/Anpassungen
- PAS Pluggin für Benutzer und Gruppen
- FTP-Adapter für IO (Laden in die ZODB; tägliches dump in ein subversion repository; virtuelle Dateien für Ordner-Eigenschaften (Menü, Layout, Zugriffsrechte))

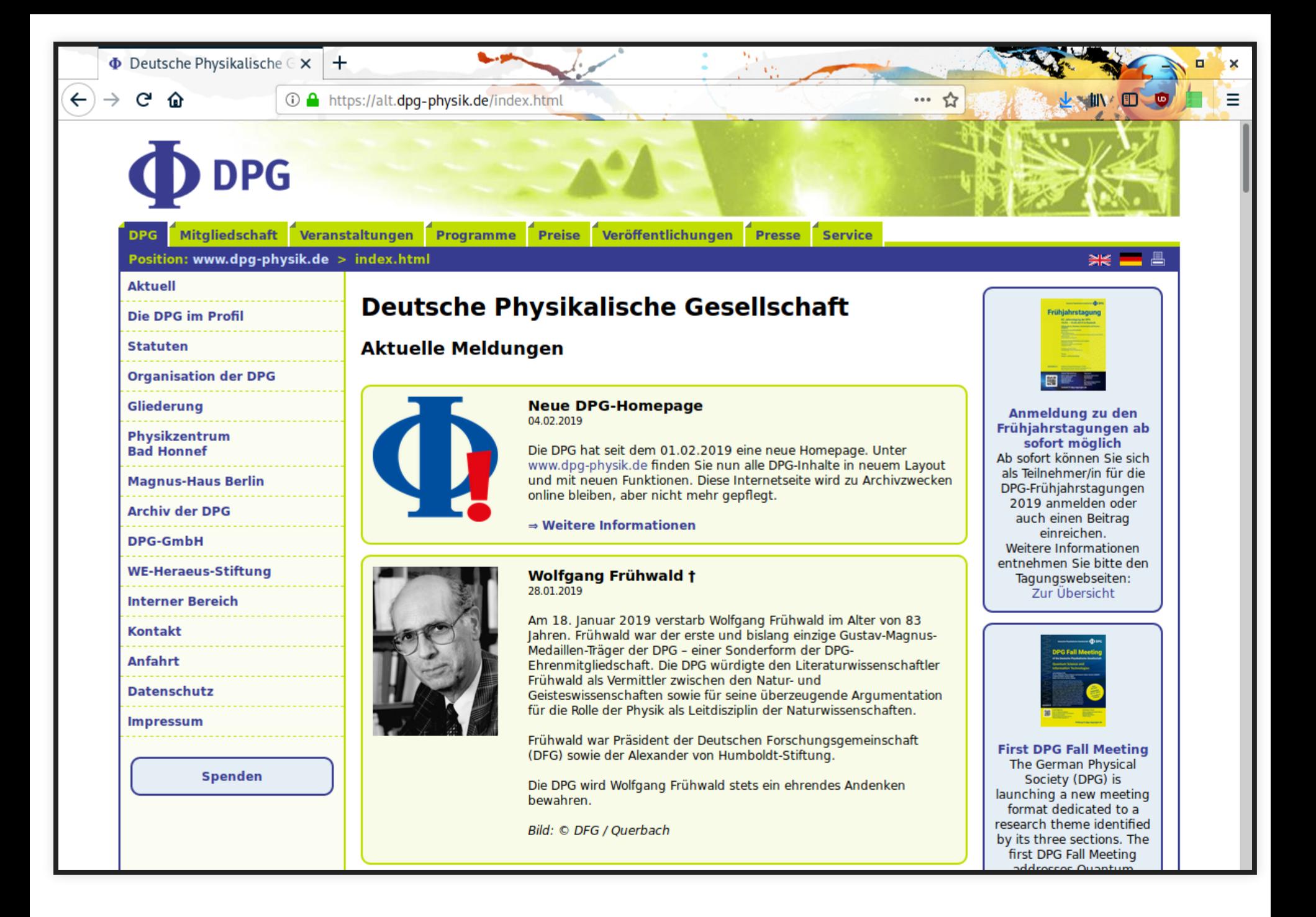

#### Neustart live seit Feb. 2019

- $\bullet$  Plone 5.1
- intrinsische Zweisprachigkeit (mittels behaviors: titel, titel\_en, description, description\_en, text, text en)
- Theme, PAS plugin, eigene Komponenten in Zusammenarbeit mit der kitconcept GmbH
- Nächste Schritte: Weitere Komponenten und Anwendungen, Plone 5.2, Python 3

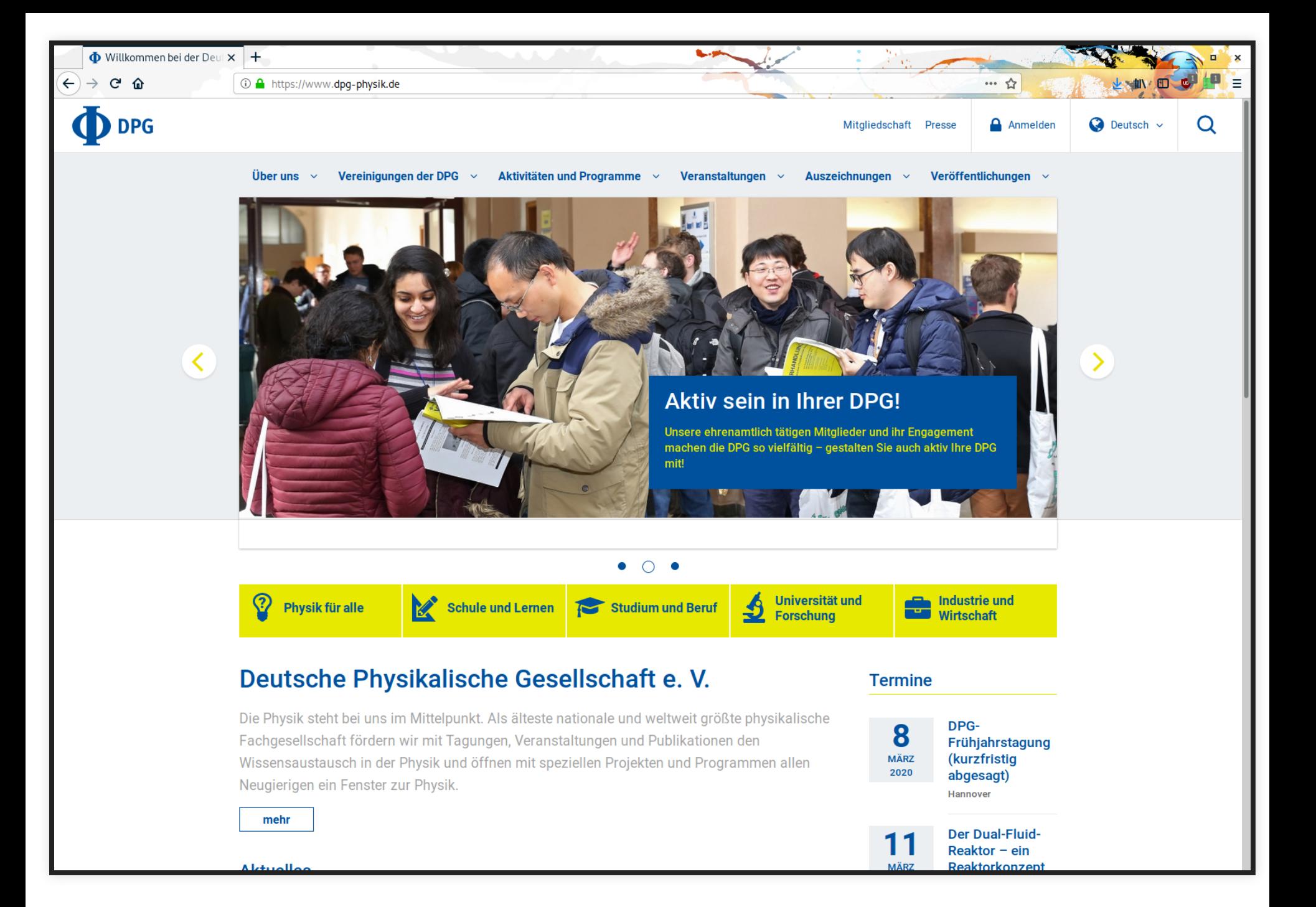

#### Vorbereiten/Einspielen der initialen Daten

- Neue Baumstruktur im Dateisystem, dort auch neue Inhalte
- Inhalte aus alten dumps (verwiesen in der neuen Struktur)
- Kalender mit 3.700+ Events
- gescripted per Plone REST API (als one-shot)
- nach dem Einspielen der Inhalte ersetzen der Links und img-src-Attribute mit UIDs (PATCH der neuen Inhalte)

#### Dump-Load-Zyklus

Plone REST API IO: prestio

<https://pypi.org/project/prestio> <https://github.org/wobsta/prestio>

- dump konfigurierbar per prestio.cfg
- sehr feinteilig: Attribute werden eigene Dateien
- load nutzt Verzeichnisbaum
- load wieder zweistufig: UIDs in Links und img-src-Attributen der Seiteninhalte patchen
- erzeugt also "tiefe" Kopien

#### Dump step-by-step

- neue Plone Instanz
- Ordner muster mit Datei, Bild, Seite mit Links
- prestio --password admin dump http://127.0.0.1:8080/Plone/muster .
- Daten werden ins Filesystem gedumpt

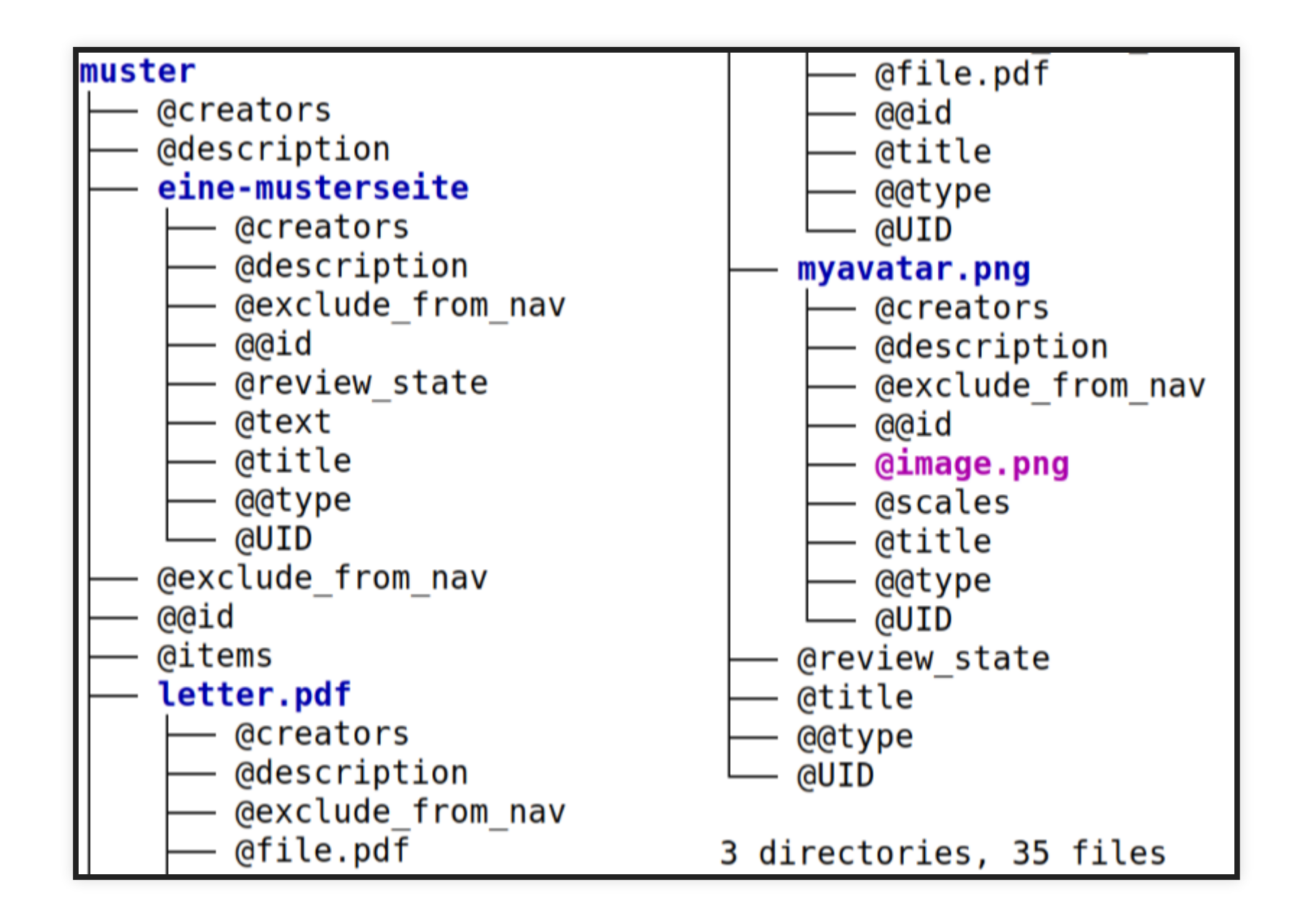

#### Load step-by-step

- cp -a muster work
- prestio --password admin load work http://127.0.0.1:8080/Plone
- nur Inhalte, Nacharbeiten erfolderlich
- Beispiele für Nacharbeiten:
	- plone.app.layout.navigation. interfaces.INavigationRoot
	- Navigation portlet

#### Dump für Inhalts-Monitoring

- dump wie gehabt, allerdings mit umfangreicher prestio.cfg
- check-in in ein repository
- Erfassung von Änderungen, Historie

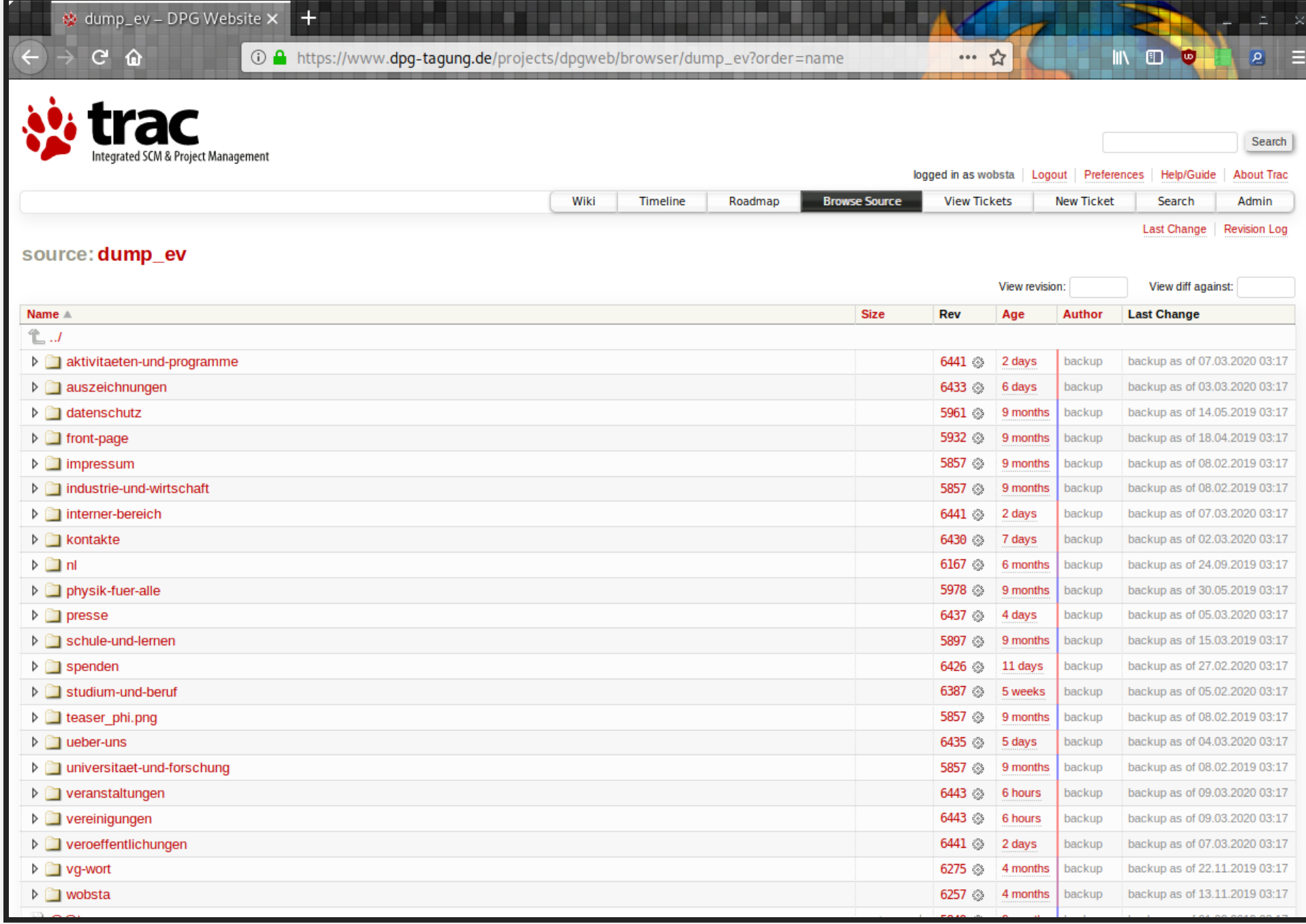

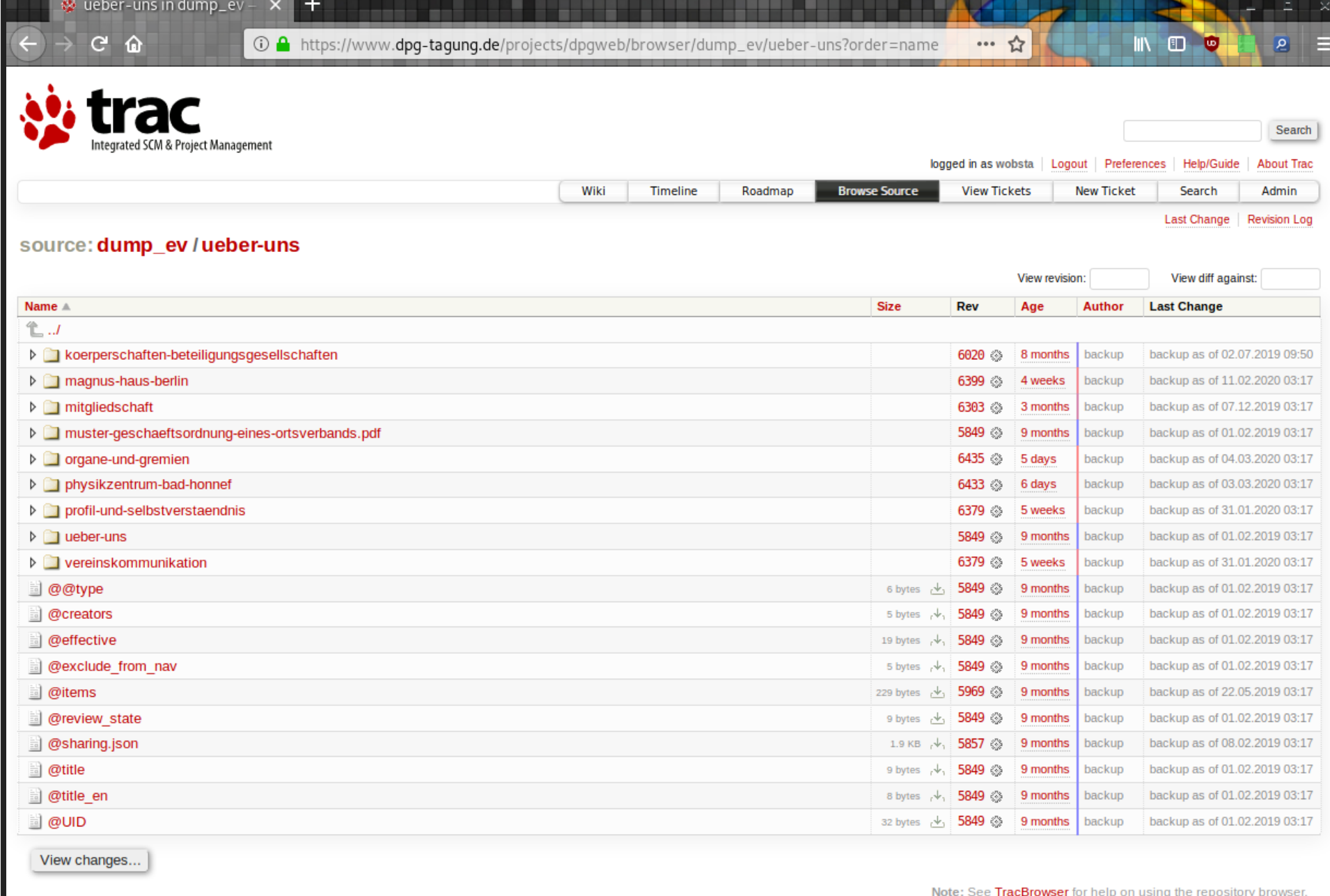

m

---------

.....

--------

**STATISTICS** 

 $-$ 

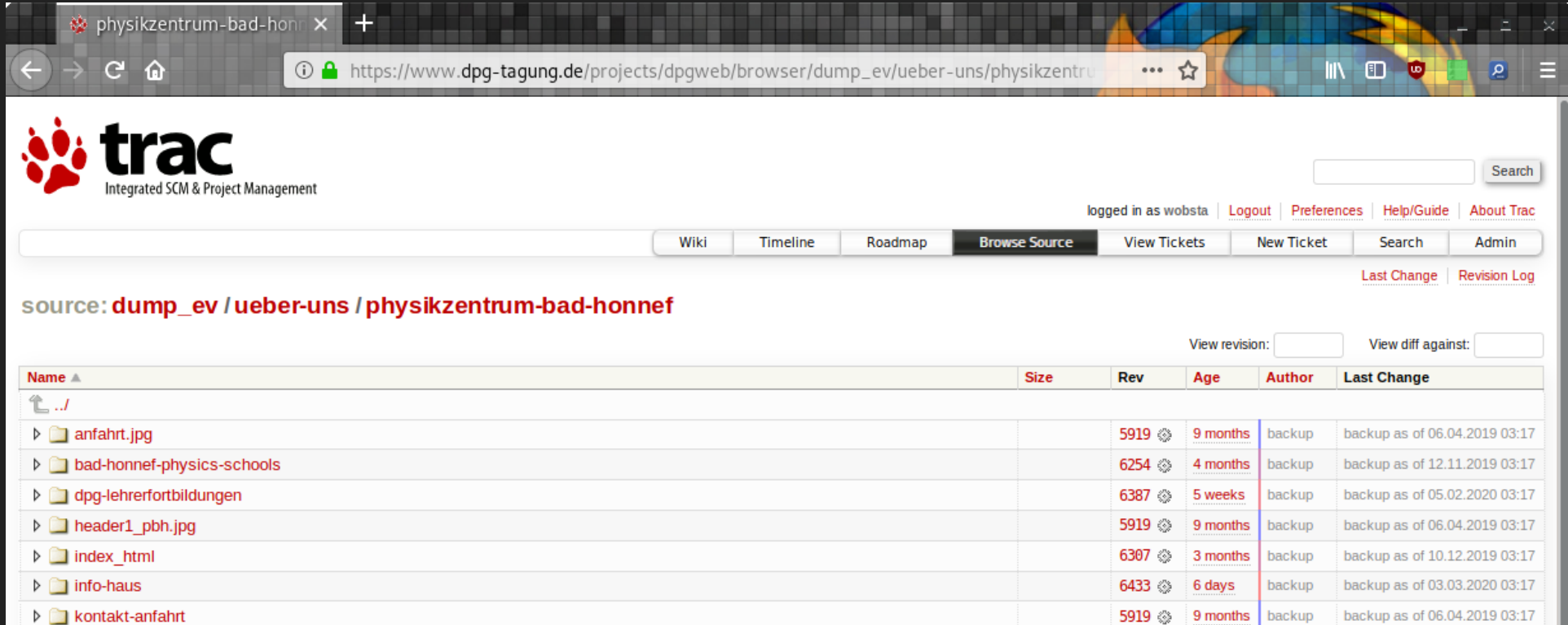

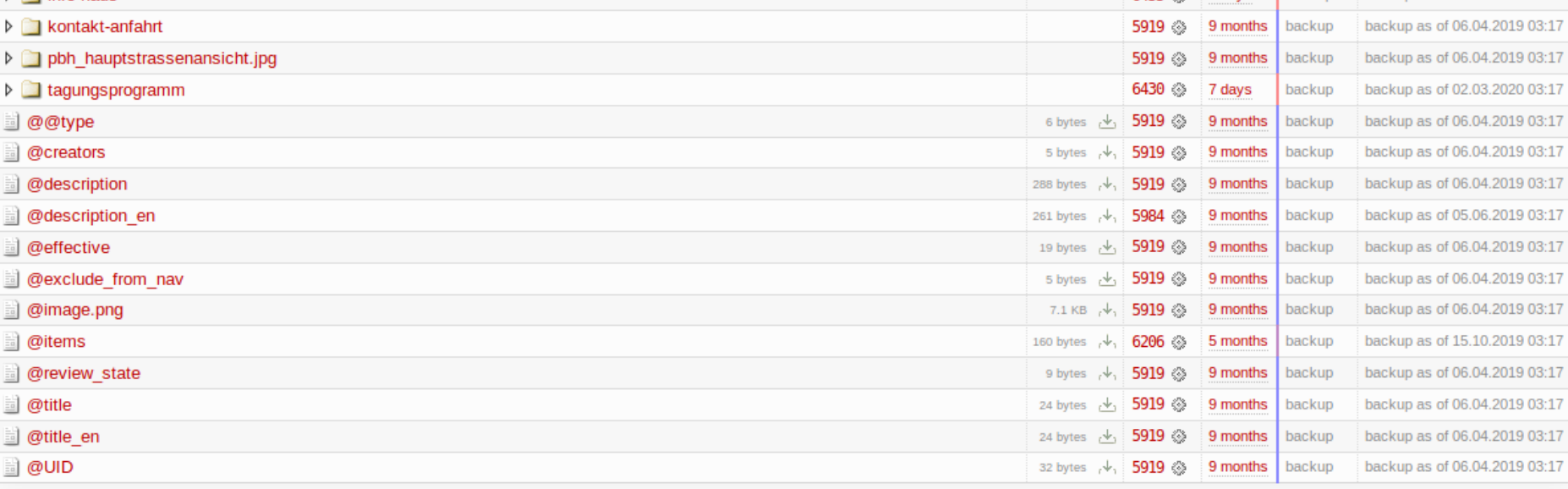

View changes...

d

Þ

l

È

l È

l

l È

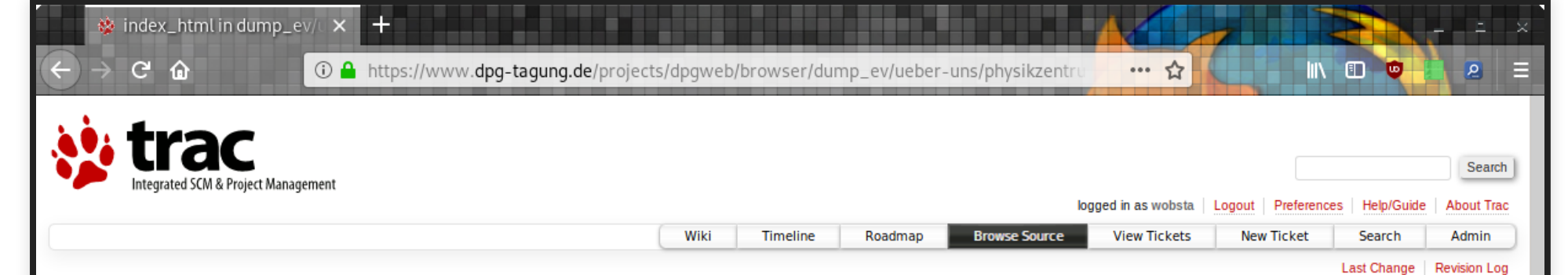

#### source: dump\_ev / ueber-uns / physikzentrum-bad-honnef / index\_html

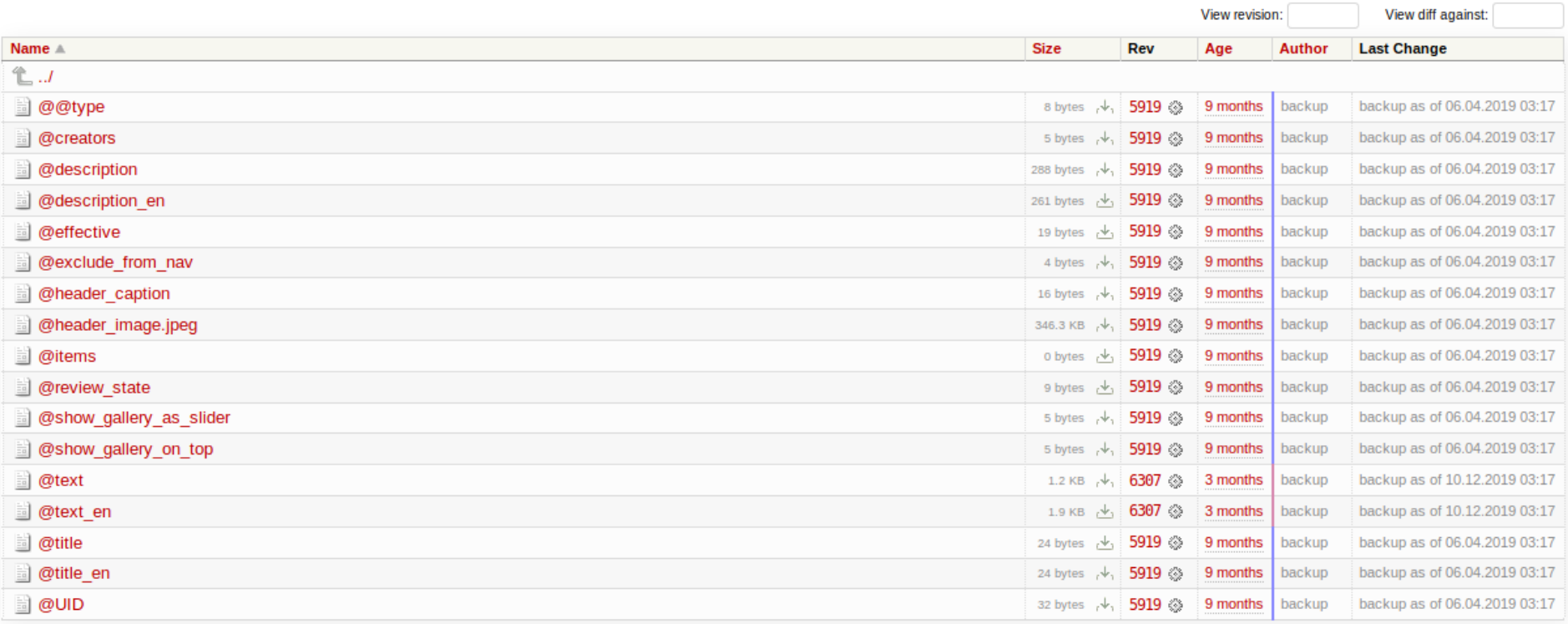

View changes...

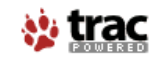

Powered by Trac 1.2.3<br>By Edgewall Software.

Note: See TracBrowser for help on using the repository browser.

Visit the Trac open source project at http://trac.edgewall.org/

## Danke! Fragen? <https://pypi.org/project/prestio> <https://github.org/wobsta/prestio>